Digiprogram es un programador externo utilizado para configurar el equipo 462DF.

## **1. CONEXIÓN DE DIGIPROGRAM**

Utilizando el cable suministrado en dotación, conecten Digiprogram a la tarjeta 462DF como se indica en la fig. 1. Digiprogram no lleva baterías internas porque es alimentado directamente por el equipo. Apenas se conecta, en el display de Digiprogram aparece  $\overline{H}$ durante dos segundos, para poder verificar así el correcto encendido de todos los segmentos y puntos, tras lo cual Digiprogram pasa a stand-by y visualiza el estado de las entradas (véase capítulo 3).

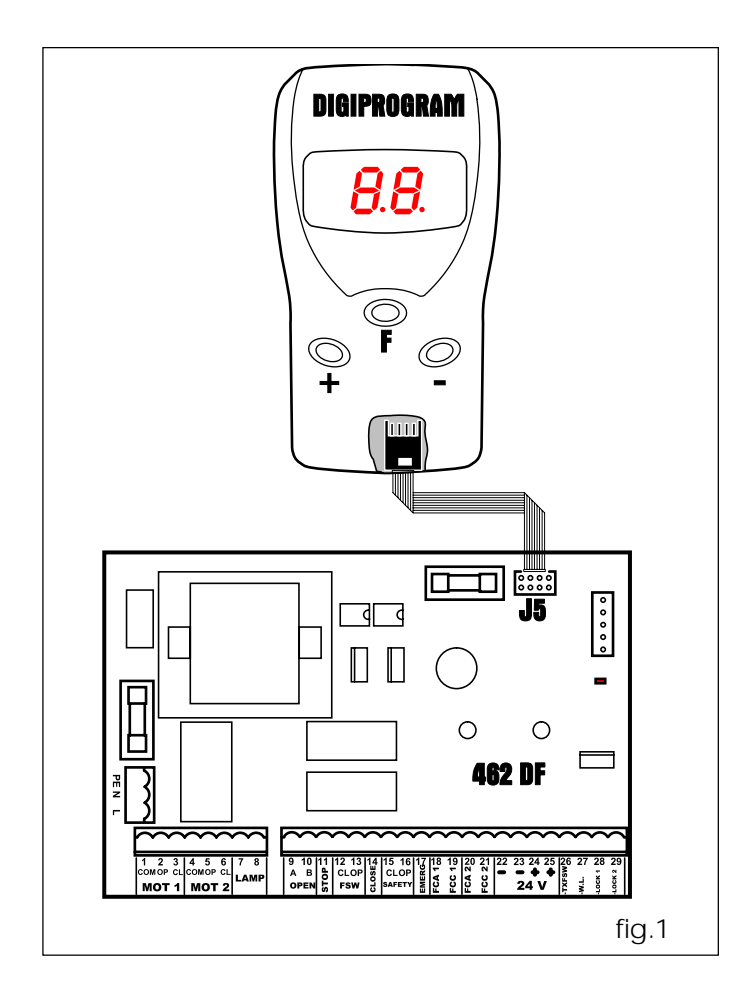

# **2. PROGRAMACIÓN**

Para programar el funcionamiento de la automación es necesario acceder al modo "PROGRAMACIÓN".

La programación se divide en dos partes: BASE y AVANZADA.

## **2.1 ACCEDER A LA PROGRAMACIÓN**

Para acceder a la PROGRAMACIÓN BASE, durante el stand-by presionen la tecla **F** (se muestra la primera función básica).

Para acceder a la PROGRAMACIÓN AVANZADA, durante el stand-by o bien desde la programación base, presionen la tecla **F** y, manteniéndola presionada, presionen la tecla **+** (se muestra la primera función avanzada).

Al soltar la tecla **F** (programación base) o bien **F** y **+** (programación avanzada), se muestra el valor de la función vigente, que puede modificarse con los pulsadores **+** o **-**. Sucesivamente:

- presionando la tecla **F** (y manteniéndola presionada) el display muestra el nombre de la función sucesiva;
- soltando la tecla **F** , el display visualiza el valor de la función que puede modificarse con las teclas **+** y **-** , etc...;
- finalizadas estas operaciones, Digiprogram regresa al estado de stand-by.

Las siguientes tablas indican la secuencia de las funciones a las cuales puede accederse en PROGRAMACIÓN BASE y PROGRAMACIÓN AVANZADA

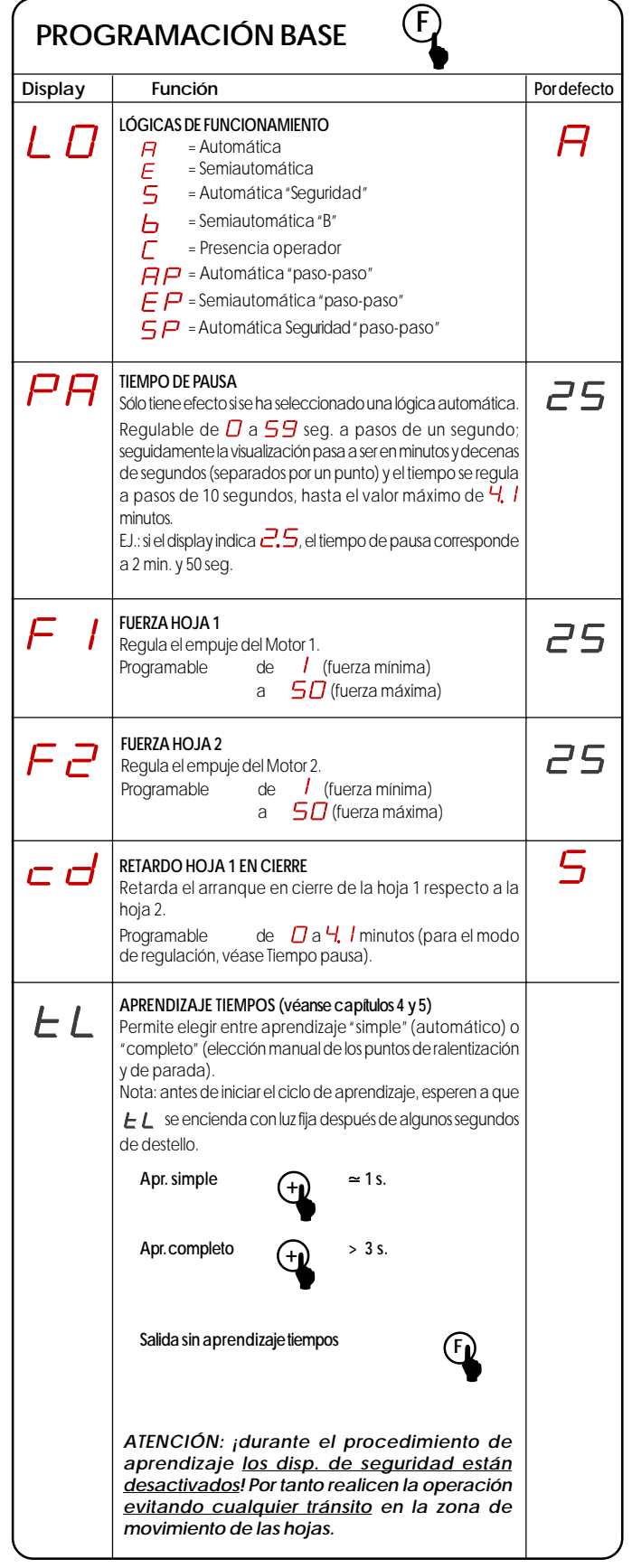

## **ESPAÑOL ESPAÑOL**

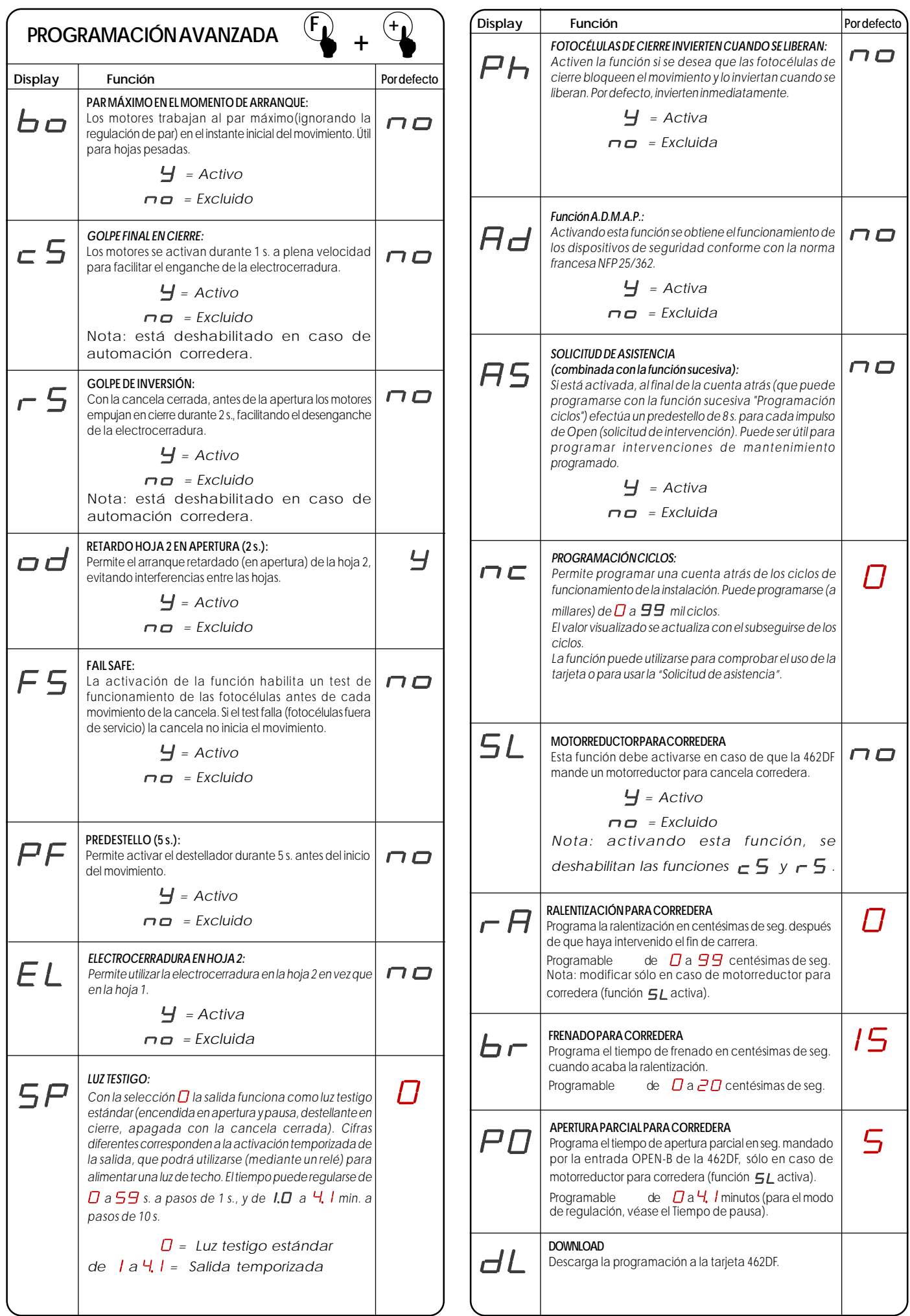

En el modo stand-by, el display de Digiprogram se utiliza para indicar el estado de las entradas del equipo 462DF.

En la fig.2 se indica la exacta correspondencia entre los Leds del display y las entradas.

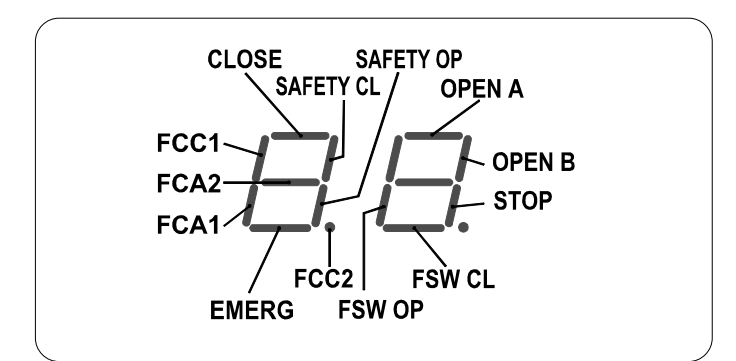

La siguiente tabla indica el estado de los Leds en relación con el estado de las entradas.

Noten que: **LED ENCENDIDO** = contacto cerrado **LED APAGADO** = contacto abierto

Comprueben el estado de los leds de señalización como se indica en la Tabla.

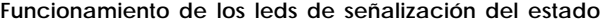

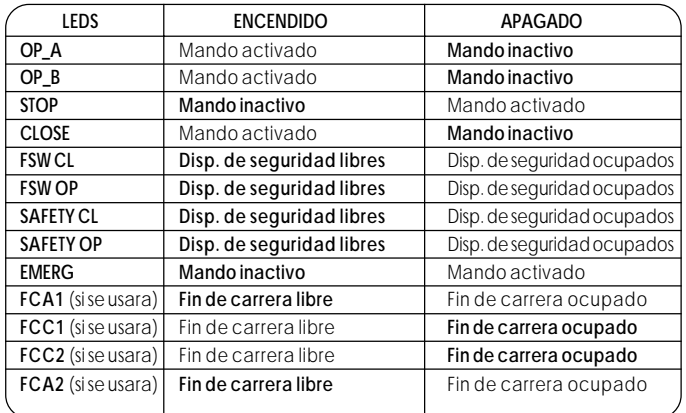

**Nota:** En negrita se indica la condición de los leds con la cancela cerrada en reposo.

# **4. APRENDIZAJE SIMPLE**

Comprueben que las hojas estén cerradas, seguidamente entren en "PROGRAMACIÓN BASE", seleccionen la función APRENDIZAJE TIEMPOS

y presionen durante 1 segundo el pulsador **+**: el display inicia a destellar y las hojas inician el movimiento de apertura, seguidamente sigan las indicaciones sucesivas en base al tipo de funcionamiento:

## **4.1 FUNCIONAMIENTO A TIEMPO**

Esperen a que las hojas lleguen al tope de apertura y, después de algunos segundos, presionen el pulsador **+** para detener el movimiento: las hojas se paran y el display regresa al modo stand-by.

El procedimiento ha finalizado y la cancela está lista para funcionar.

**Nota:** •Si se desea la ralentización de las hojas hay que realizar un procedimiento de aprendizaje completo (véase cap. 5).

#### **4.2 FUNCIONAMIENTO CON FIN DE CARRERA**

Los motores se detienen automáticamente cuando se alcanza el fin de carrera de apertura, pero es necesario presionar el pulsador **+** para finalizar el procedimiento. El display regresa al modo stand-by y la cancela está lista para funcionar.

**Nota:** •Deben estar presentes en la instalación ambos fines de carrera (apertura y cierre) para cada hoja.

## **4.3 FUNCIONAMIENTO CON GATECODER**

Los motores se detienen automáticamente cuando se alcanza el tope de apertura, el display regresa al modo stand-by y la cancela está lista para funcionar.<br>**Nota: •** Debe estar pr

**Nota:** •Debe estar presente en la instalación un gatecoder para cada hoja.

•El uso de los gatecoder realiza un control antiaplastamiento electrónico durante el movimiento a plena velocidad de la hoja.

•El espacio de ralentización cerca de los topes es programado automáticamente por la tarjeta 462DF.

#### **4.4 FUNCIONAMIENTO CON FIN DE CARRERA Y GATECODER**

Los motores se detienen automáticamente cuando se alcanza el fin de carrera de apertura. El display regresa al modo stand-by y la cancela está lista para funcionar.

**Notas:** •Deben estar presentes en la instalación ambos fines de carrera (apertura y cierre) y un gatecoder para cada hoja. •La intervención del fin de carrera, en el funcionamiento normal, provoca la parada inmediata del movimiento; •El uso de los gatecoder realiza un control antiaplastamiento electrónico durante el movimiento a plena velocidad de

# **5. APRENDIZAJE COMPLETO**

la hoja.

Comprueben que las hojas estén cerradas, seguidamente entren en "PROGRAMACIÓN BASE", seleccionen la función APRENDIZAJE TIEMPOS

y presionen durante más de 3 segundos el pulsador **+**: el display inicia a destellar y la hoja 1 inicia el movimiento de apertura, seguidamente sigan las indicaciones sucesivas en base al tipo de funcionamiento:

## **5.1 FUNCIONAMIENTO A TIEMPO**

Mediante los impulsos enviados presionando la tecla **+** se mandan las siguientes funciones:

- 1° IMPULSO Ralentización en apertura hoja 1
- 2° IMPULSO Parada en apertura hoja 1 e inicio movimiento de apertura hoja 2
- 3° IMPULSO Ralentización en apertura hoja 2
- 4° IMPULSO Parada en apertura hoja 2 e inicio inmediato del movimiento de cierre hoja 2
- 5° IMPULSO Ralentización en cierre hoja 2
- 6° IMPULSO Parada en cierre hoja 2 e inicio movimiento de cierre hoja 1
- 7° IMPULSO Ralentización en cierre hoja 1
- 8° IMPULSO Parada en cierre hoja 1

El display deja de destellar y la cancela está lista para el funcionamiento normal.

- **Notas:** •Si se desea eliminar la ralentización en algunas fases, hay que esperar a que la hoja llegue hasta el tope y dar 2 impulsos con la tecla **+** consecutivos (antes de 1 segundo).
	- •Si sólo está presente una hoja, hay que realizar igualmente toda la secuencia. Al final de la apertura de la hoja hay que dar 4 impulsos con la tecla **+** hasta que la hoja empiece a cerrar, seguidamente reanudar el procedimiento normal.

#### **5.2 FUNCIONAMIENTO CON FIN DE CARRERA**

Los motores ralentizan automáticamente cuando se alcanzan los fines de carrera, por tanto es suficiente informar al equipo de que se han alcanzado los topes de parada mediante impulsos enviados con la tecla **+:**

- Ralentización en apertura hoja 1
- 1° IMPULSO Parada en apertura hoja 1 e inicio movimiento de apertura hoja 2 FCA2 - Ralentización en apertura hoja 2 2° IMPULSO - Parada en apertura hoja 2 e inicio inmediato del movimiento de cierre hoja 2 FCC2 - Ralentización en cierre hoja 2 3° IMPULSO - Parada en cierre hoja 2 e inicio movimiento de cierre hoja 1
- FCC1 Ralentización en cierre hoja 1
- 4° IMPULSO Parada en cierre hoja 1

El display deja de destellar y la cancela está lista para el funcionamiento normal.

**Notas:** •Si se desea eliminar la ralentización en algunas fases, hay que dar un impulso con la tecla **+** antes de 1 segundo desde que se ha alcanzado el fin de carrera.

> •Si algunos fines de carrera no están instalados, hay que hacer iniciar la ralentización correspondiente presionando la tecla **+** (que sustituye el fin de carrera).

•Si sólo está presente una hoja, hay que realizar igualmente toda la secuencia. Al final de la apertura de la hoja hay que dar 4 impulsos con la tecla + hasta que la hoja empiece a cerrar, seguidamente reanudar el procedimiento normal.

#### **5.3 FUNCIONAMIENTO CON GATECODER**

Mediante impulsos enviados con la tecla **+** se mandan las siguientes funciones:

- 1° IMPULSO Ralentización en apertura hoja 1 (se para automáticamente cuando se alcanza el tope)
- 2° IMPULSO Inicio movimiento de apertura hoja 2
- 3° IMPULSO Ralentización en apertura hoja 2 (se para automáticamente cuando se alcanza el tope)
- 4° IMPULSO Inicio movimiento de cierre hoja 2
- 5° IMPULSO Ralentización en cierre hoja 2 (se para
- automáticamente cuando se alcanza el tope) 6° IMPULSO - Inicio movimiento de cierre hoja 1
- 7° IMPULSO Ralentización en cierre hoja 1 (se para automáticamente cuando se alcanza el tope)
- 8° IMPULSO Salida del ciclo de aprendizaje

El display deja de destellar y la cancela está lista para el funcionamiento normal.

**Notas:** •El impulso de ralentización debe darse con un cierto adelanto respecto al tope, para evitar que la hoja llegue a plena velocidad (sería interpretado como obstáculo).

> •Si sólo está presente una hoja, hay que realizar igualmente toda la secuencia. Al final de la apertura de la hoja hay que dar 5 impulsos con la tecla + hasta que la hoja empiece a cerrar, seguidamente reanudar el procedimiento normal.

## **5.4 FUNCIONAMIENTO CON FIN DE CARRERA Y GATECODER**

Al iniciar el ciclo de aprendizaje, la hoja 1 se abre y empieza la ralentización cuando interviene el FCA1. El reconocimiento del tope se lleva a cabo automáticamente. Mediante los sucesivos impulsos enviados con la tecla **+** se mandan las siguientes funciones:

- 1° IMPULSO Inicio movimiento de apertura hoja 2. El punto de inicio ralentización está mandado por la intervención de FCA2 y el reconocimiento del tope es automático.
- 2° IMPULSO Inicio del movimiento de cierre hoja 2. El punto de inicio ralentización está mandado por la intervención de FCC2 y el reconocimiento del tope es automático.
- 3° IMPULSO Inicio del movimiento de cierre hoja 1. El punto de inicio ralentización está mandado por la intervención de FCC1 y el reconocimiento del tope es automático.
- 4° IMPULSO Salida del ciclo de aprendizaje
- **Notas:** •Si algunos fines de carrera no están instalados, hay que hacer iniciar la ralentización correspondiente presionando la tecla **+** (que sustituye el fin de carrera).

•Si sólo está presente una hoja, hay que realizar igualmente toda la secuencia. Al final de la apertura de la hoja hay que dar 5 impulsos con la tecla + hasta que la hoja empiece a cerrar, seguidamente reanudar el procedimiento normal.

# **6. CONEXIONES**

Las entradas 18,19,20,21 de la 462 DF están predispuestas para la conexión de fines de carrera de apertura y de cierre que pueden dar, en función del tipo de programación, la parada de la hoja o bien el inicio de la ralentización. Las entradas fin de carrera no utilizadas deben puentearse (si no se utiliza ninguna, no es necesario).

Asimismo se pueden instalar los Gatecoder para detectar la posición angular de la hoja y obtener la función antiaplastamiento electrónica y la ralentización.

Los fines de carrera y los Gatecoder también pueden utilizarse combinados (para más informaciones véanse los párrafos 4.4 y 5.4). Para efectuar los cableados sigan las indicaciones de las fig. 2, 3, 4.

- **FCA1 Fin de carrera de apertura Hoja 1**
- **FCC1 Fin de carrera de cierre Hoja 1**
- **FCA2 Fin de carrera de apertura Hoja 2**
- **FCC2 Fin de carrera de cierre Hoja 2**

**NOTA:** Las configuraciones indicadas en los dibujos son las máximas. Están permitidas todas las configuraciones intermedias, utilizando sólo algunos elementos (sólo 1 Gatecoder, sólo 1 fin de carrera, 2 Gatecoder y 2 fines de carrera, etc).

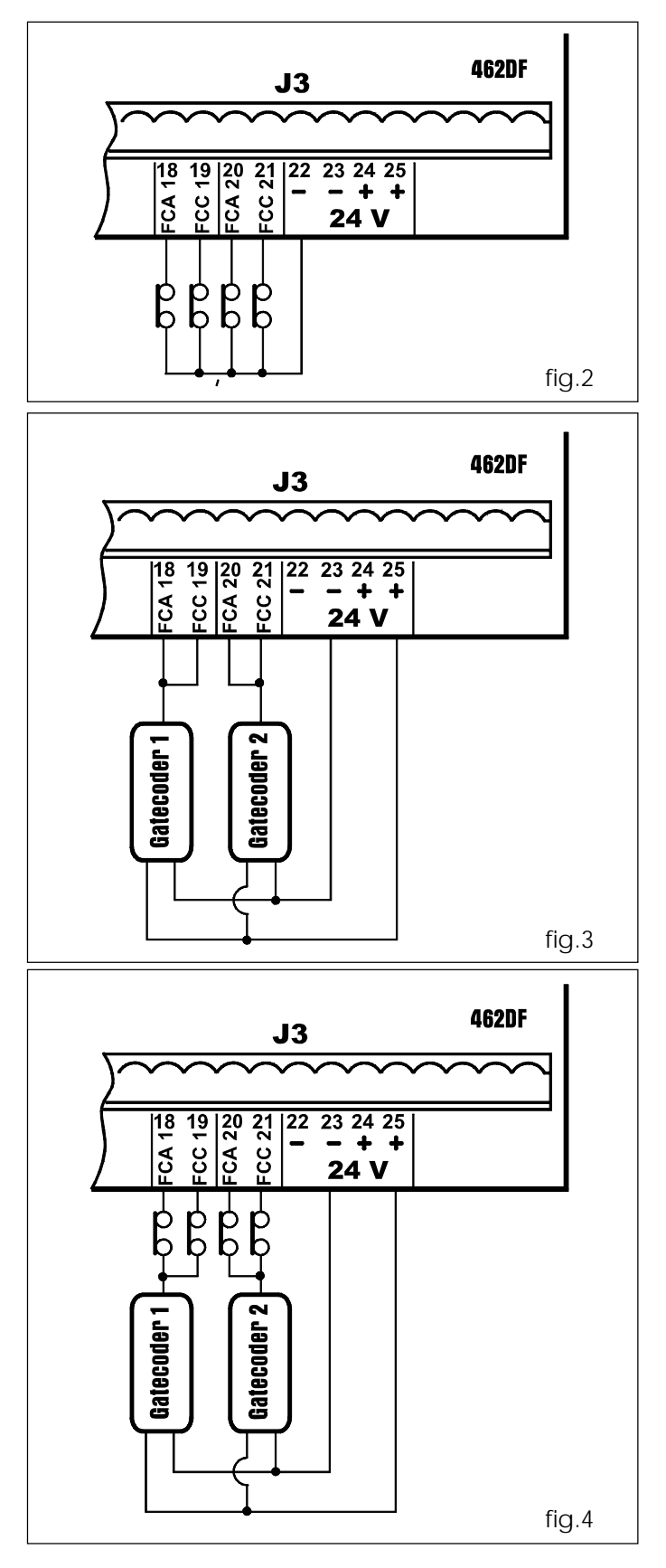

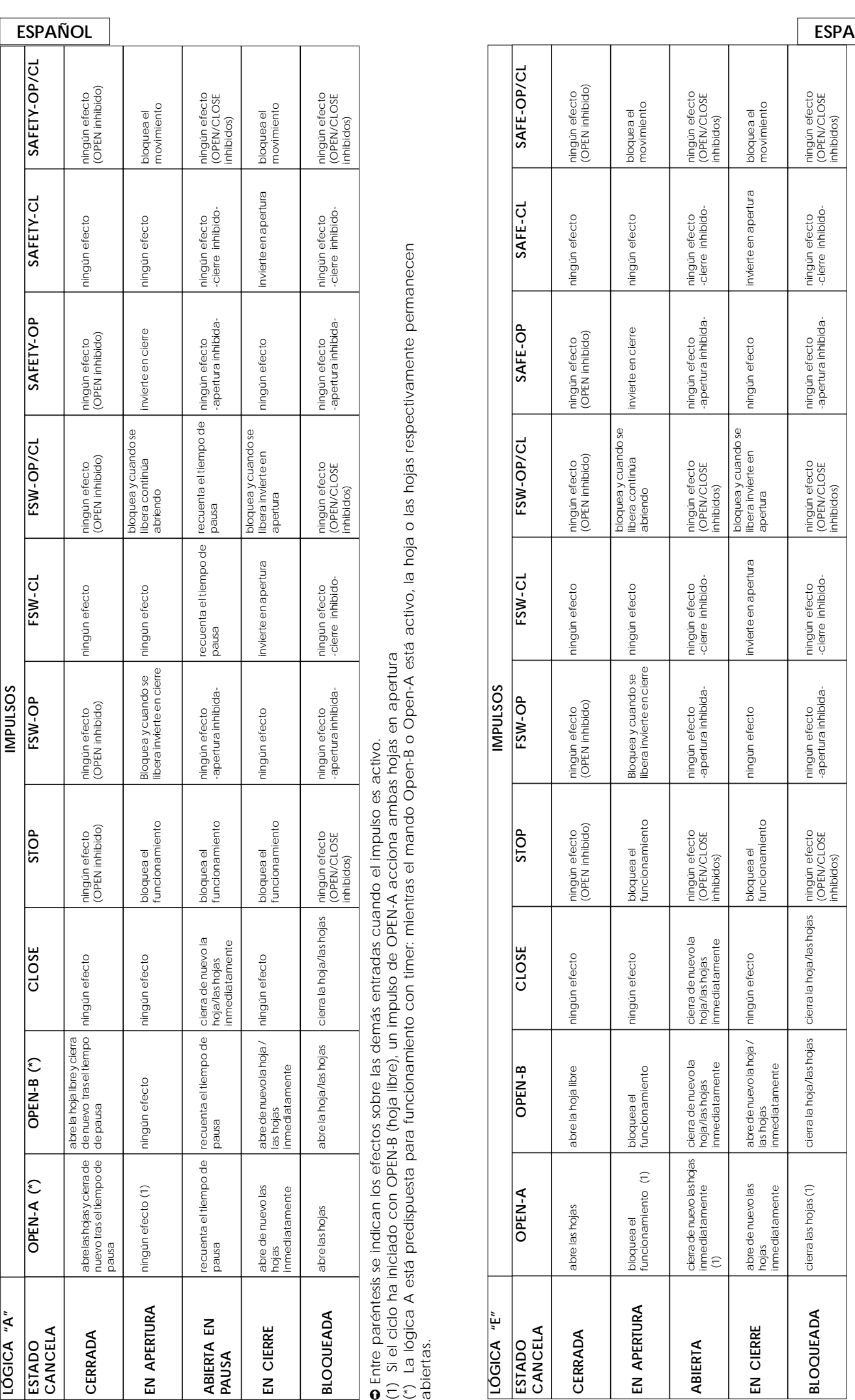

(1) Si el ciclo ha iniciado con OPEN-B (hoja libre), un impulso de OPEN-A acciona ambas hojas en apertura

● Entre paréntesis se indican los efectos sobre las demás entradas cuando el impulso es activo.<br>(1) Si el ciclo ha iniciado con OPEN-B (hoja libre), un impulso de OPEN-A acciona ambas hojas en apertura<br>abiertas.<br>abiertas. (\*) La lógica A está predispuesta para funcionamiento con timer: mientras el mando Open-B o Open-A está activo, la hoja o las hojas respectivamente permanecen abiertas.

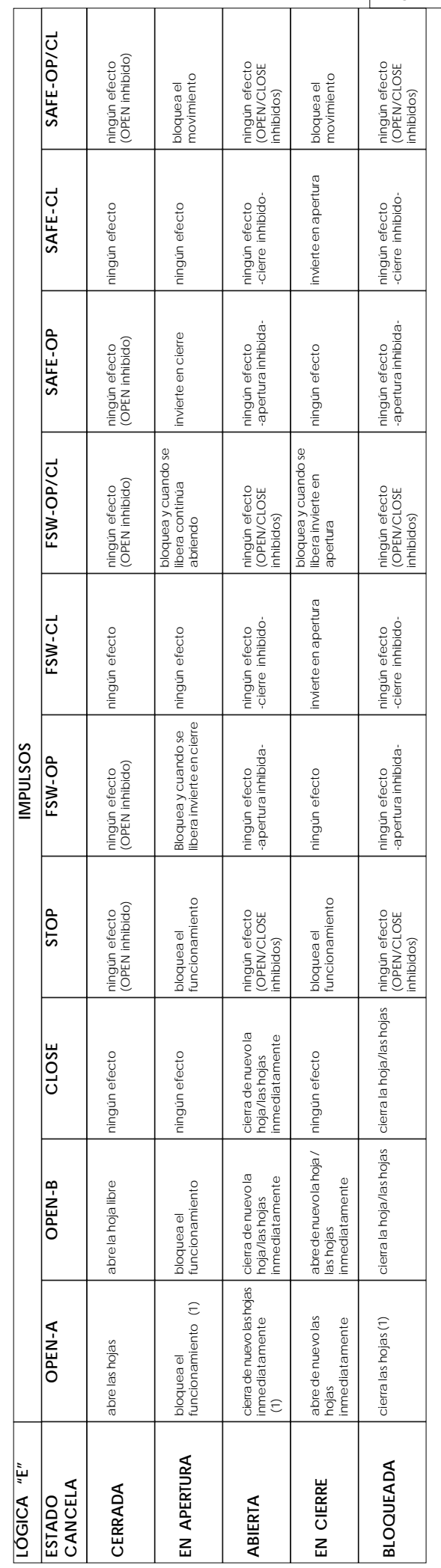

**O** Entre paréntesis se indican los efectos sobre las demás entradas cuando el impulso es activo.<br>(1) Si el ciclo ha iniciado con OPEN-B (hoja libre), ambas hojas están accionadas en apertura ➲ Entre paréntesis se indican los efectos sobre las demás entradas cuando el impulso es activo. (1) Si el ciclo ha iniciado con OPEN-B (hoja libre), ambas hojas están accionadas en apertura

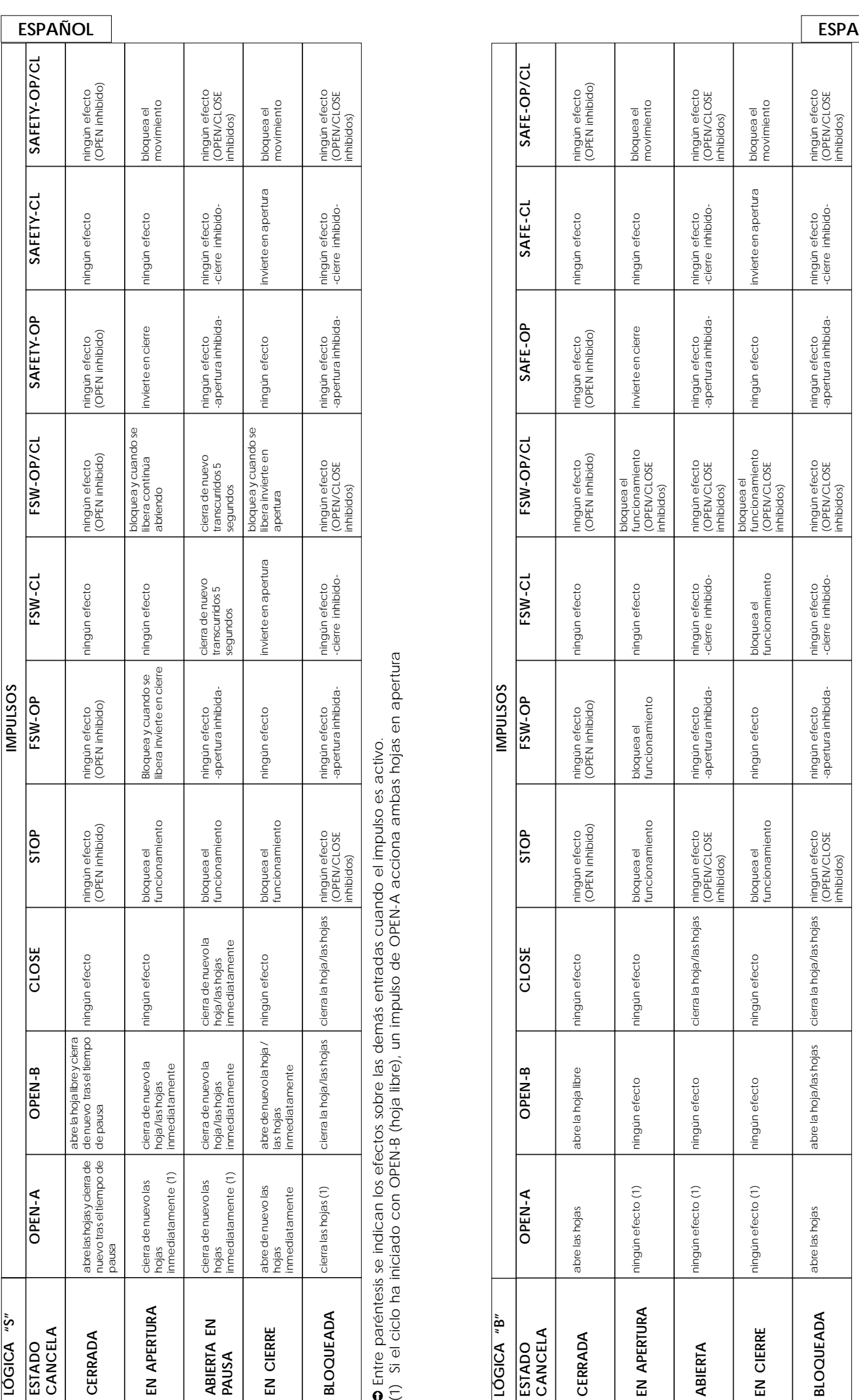

**O** Entre paréntesis se indican los efectos sobre las demás entradas cuando el impulso es activo.<br>(1) Si el cíclo ha iniciado con OPEN-B (hoja libre), un impulso de OPEN-A acciona ambas hojas en apertura (1) Si el ciclo ha iniciado con OPEN-B (hoja libre), un impulso de OPEN-A acciona ambas hojas en apertura ➲ Entre paréntesis se indican los efectos sobre las demás entradas cuando el impulso es activo.

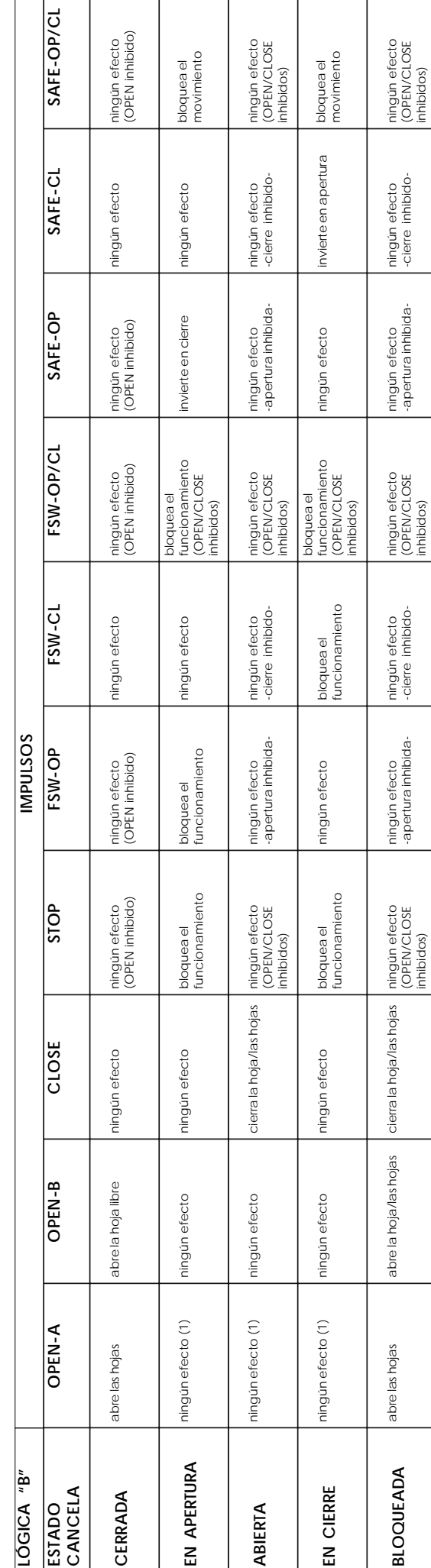

**O** Entre paréntesis se indican los efectos sobre las demás entradas cuando el impulso es activo.<br>(1) Si el ciclo ha iniciado con OPEN-B (hoja libre), ambas hojas están accionadas en apertura ➲ Entre paréntesis se indican los efectos sobre las demás entradas cuando el impulso es activo. (1) Si el ciclo ha iniciado con OPEN-B (hoja libre), ambas hojas están accionadas en apertura

ESPAÑOL

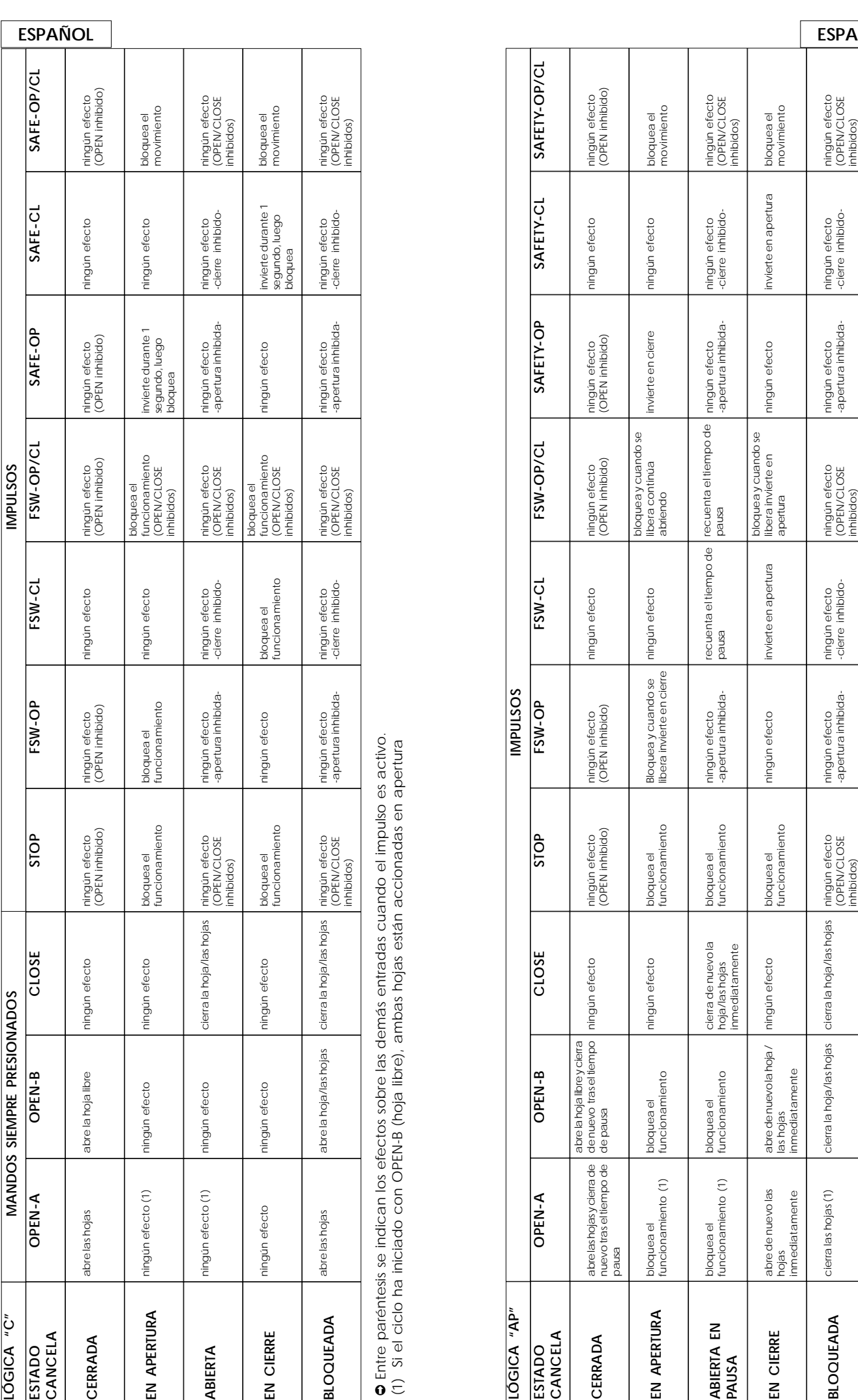

**O** Entre paréntesis se indican los efectos sobre las demás entradas cuando el impulso es activo.<br>(1) Si el ciclo ha iniciado con OPEN-B (hoja libre), ambas hojas están accionadas en apertura ➲ Entre paréntesis se indican los efectos sobre las demás entradas cuando el impulso es activo. (1) Si el ciclo ha iniciado con OPEN-B (hoja libre), ambas hojas están accionadas en apertura

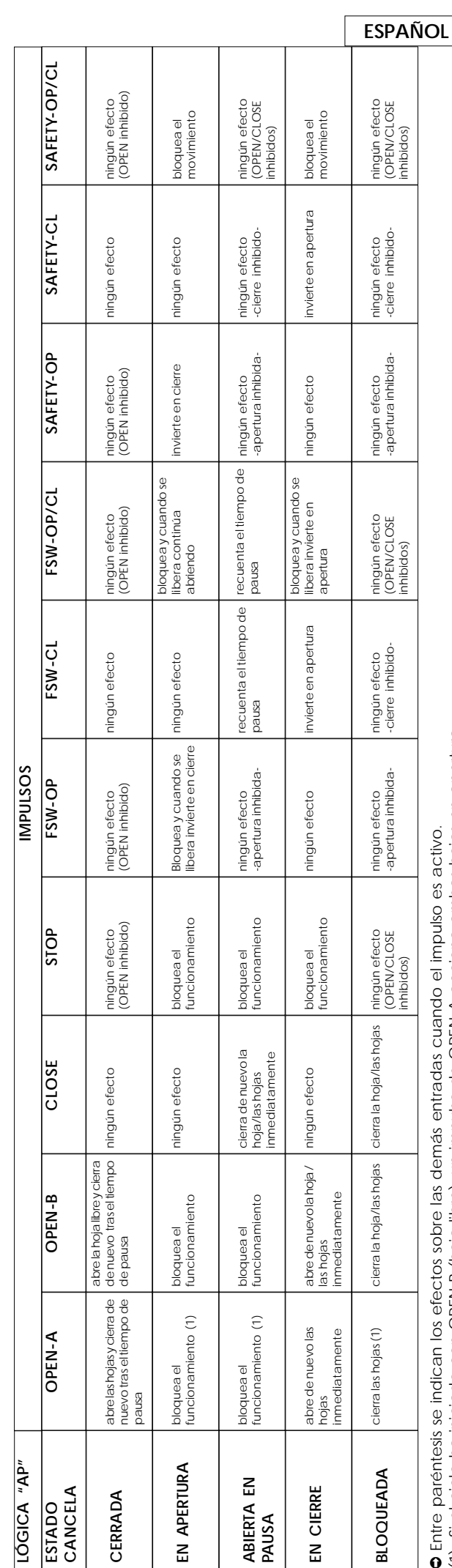

**O** Entre paréntesis se indican los efectos sobre las demás entradas cuando el impulso es activo.<br>(1) Si el cíclo ha iniciado con OPEN-B (hoja libre), un impulso de OPEN-A acciona ambas hojas en apertura (1) Si el ciclo ha iniciado con OPEN-B (hoja libre), un impulso de OPEN-A acciona ambas hojas en apertura ➲ Entre paréntesis se indican los efectos sobre las demás entradas cuando el impulso es activo.

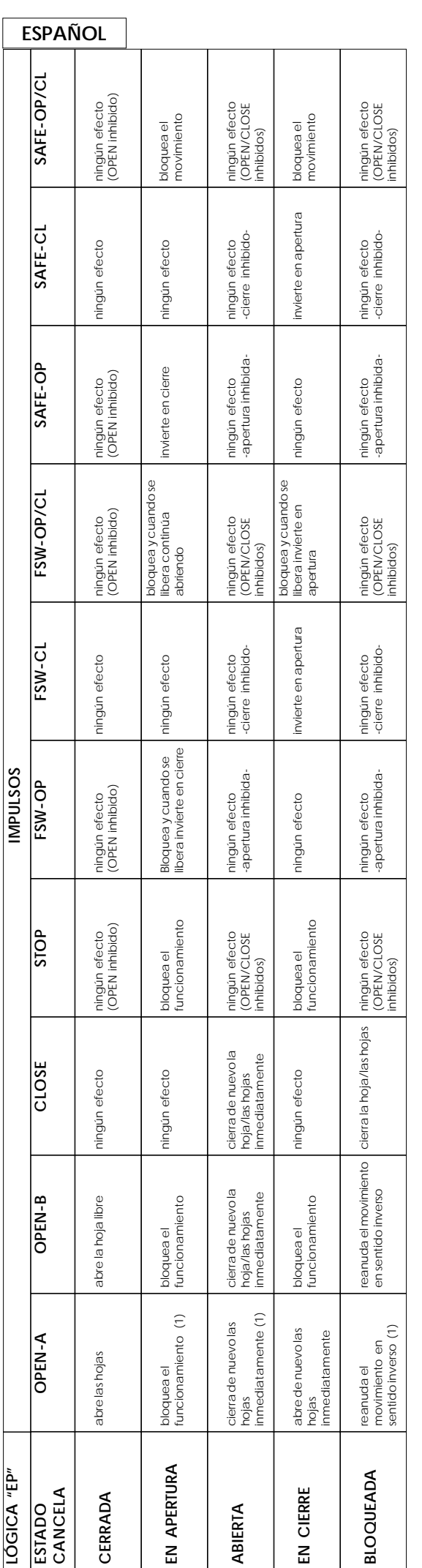

**o** Entre paréntesis se indican los efectos sobre las demás entradas cuando el impulso es activo.<br>(1) Si el ciclo ha iniciado con OPEN-B (hoja libre), ambas hojas están accionadas en apertura ➲ Entre paréntesis se indican los efectos sobre las demás entradas cuando el impulso es activo. (1) Si el ciclo ha iniciado con OPEN-B (hoja libre), ambas hojas están accionadas en apertura

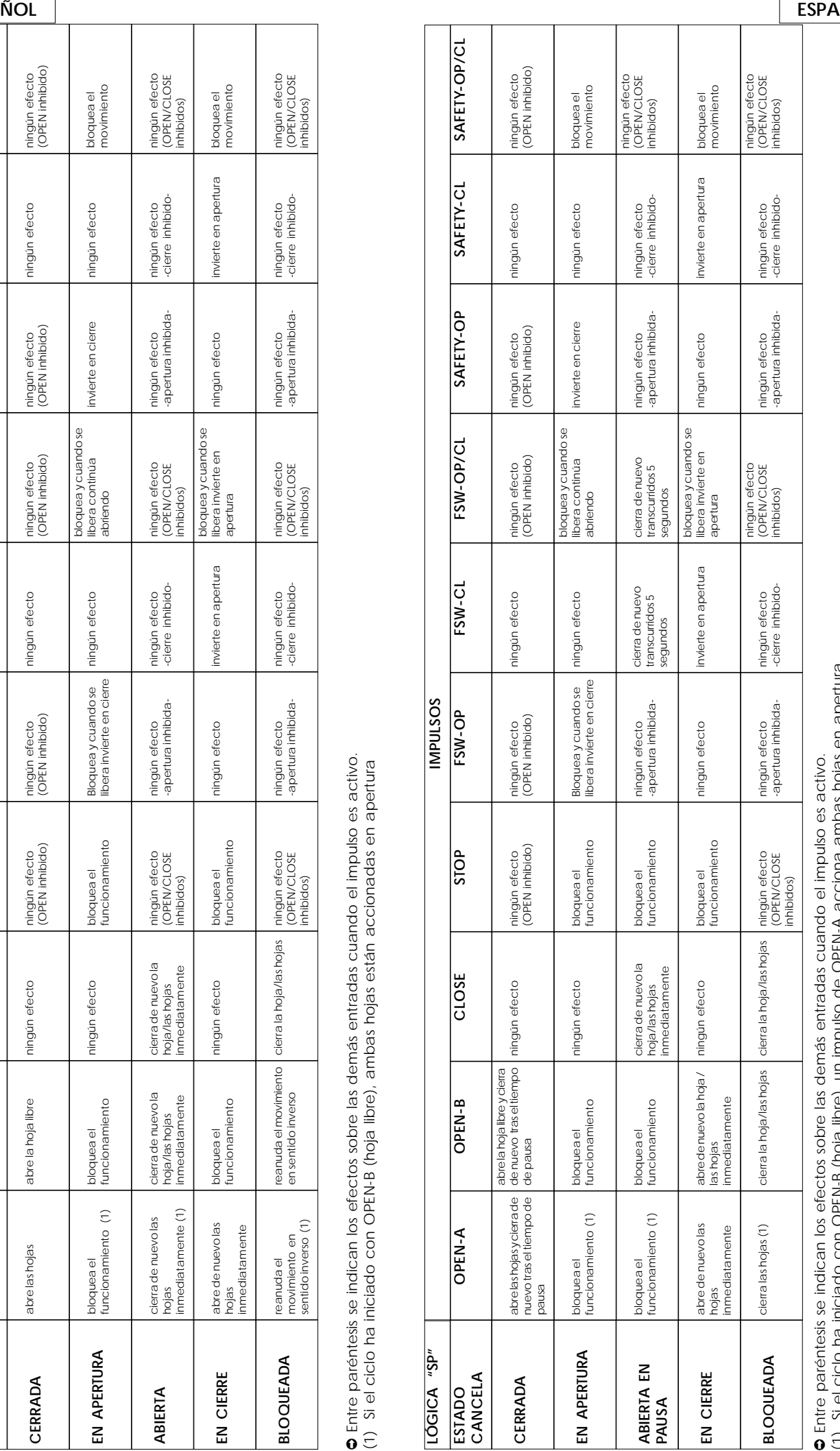

(1) Si el ciclo ha iniciado con OPEN-B (hoja libre), un impulso de OPEN-A acciona ambas hojas en apertura (1) Si el ciclo ha iniciado con OPEN-B (hoja libre), un impulso de OPEN-A acciona ambas hojas en apertura

**ÑOL**